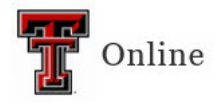

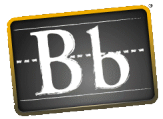

## **Text Editor for Blackboard**

The Blackboard Text Editor appears in most places where you can add text. Use the editor to add and format text, embed images, attach files, and insert equations, links, and tables when you work in assignments, tests, discussions, messages, conversations, journals, and more.

Select the **More** icon, the three horizontal dots at the right end of the first row, to show the most used text options, as well as all the available options. Some options appear in different rows when you expand or collapse the editor rows. Unavailable options appear "grayed out." For example, the **Remove Link** option is available only after you select text or an object that already contains a link in the textbox. The options for modifying a table become active only when a table is created and selected.

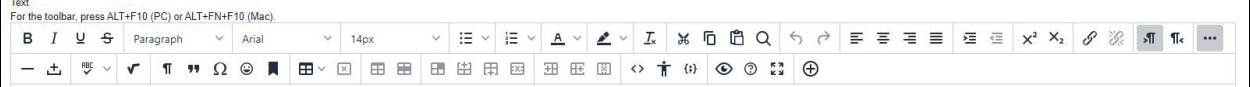

**NOTE** Hover your mouse over an icon to view the icon's function.

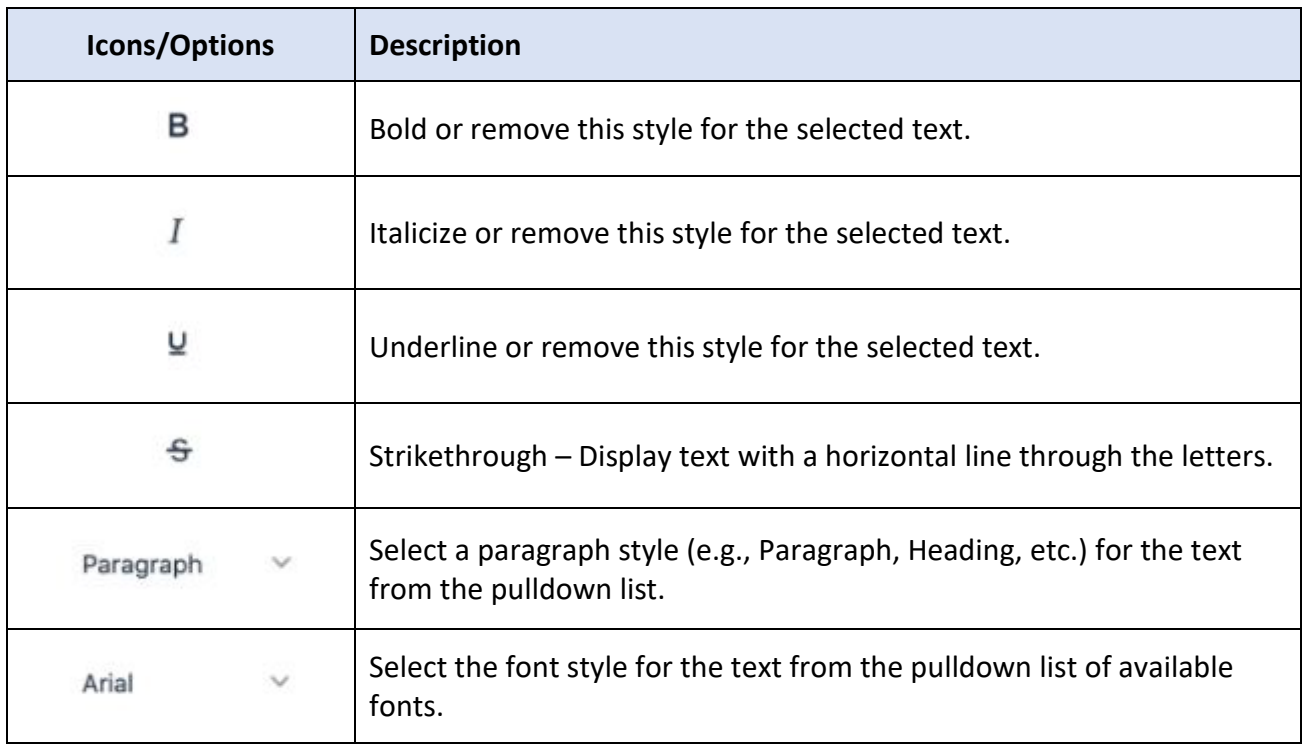

## **Editor Icons & Options**

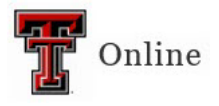

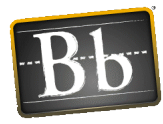

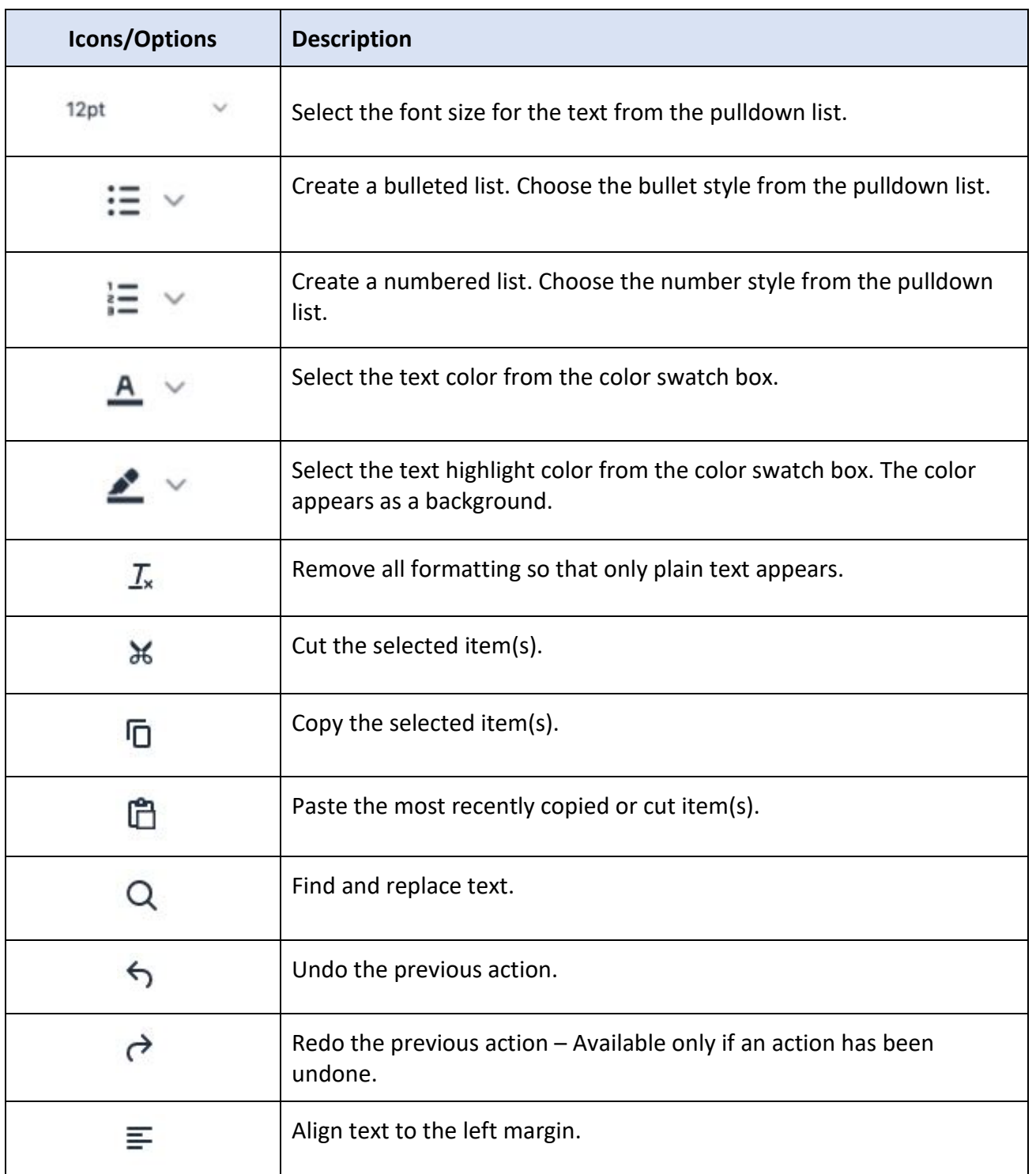

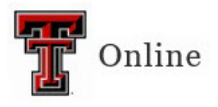

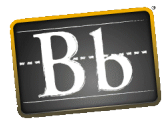

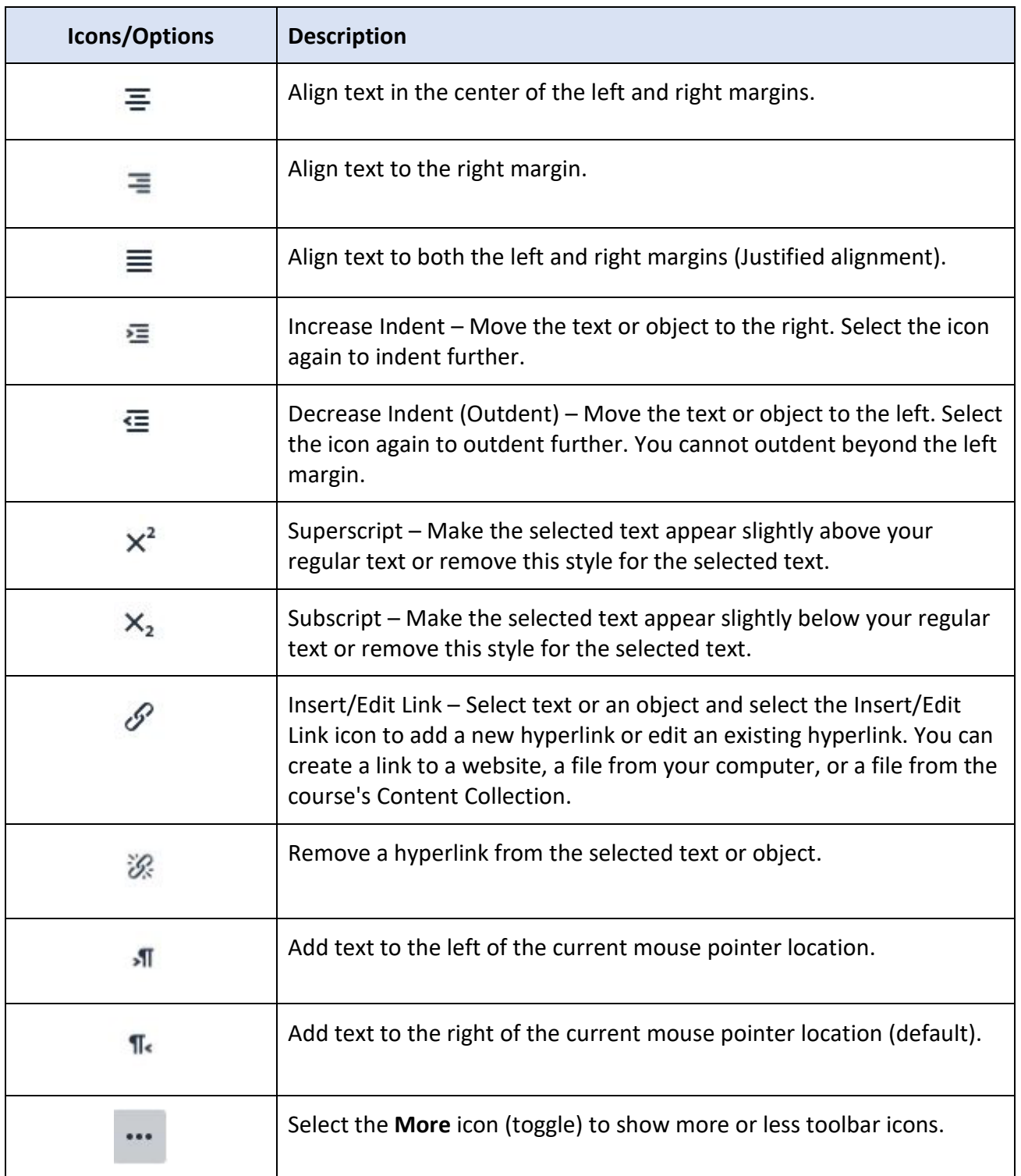

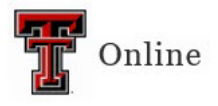

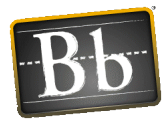

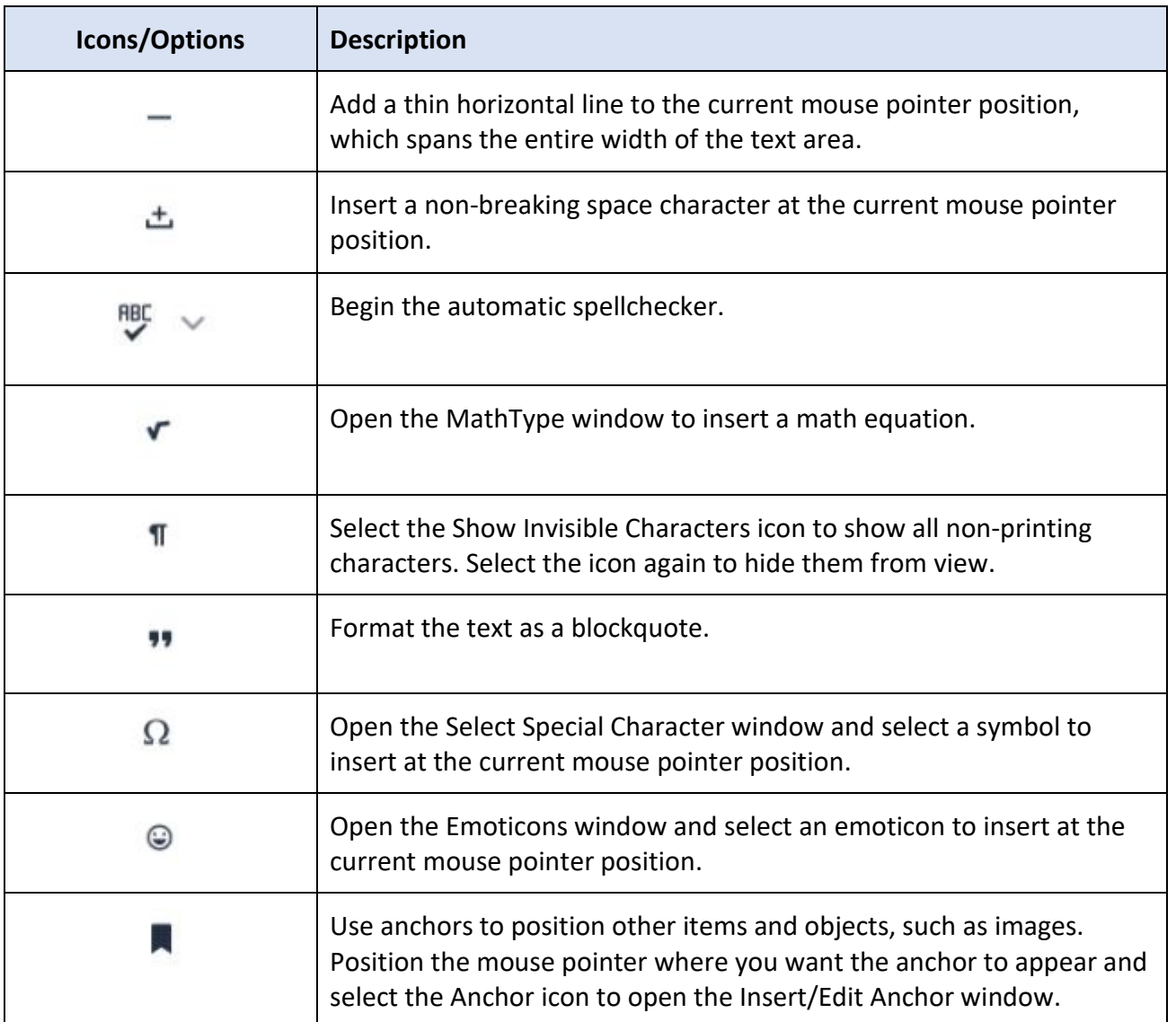

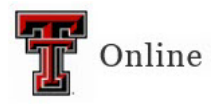

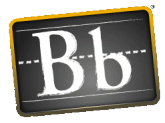

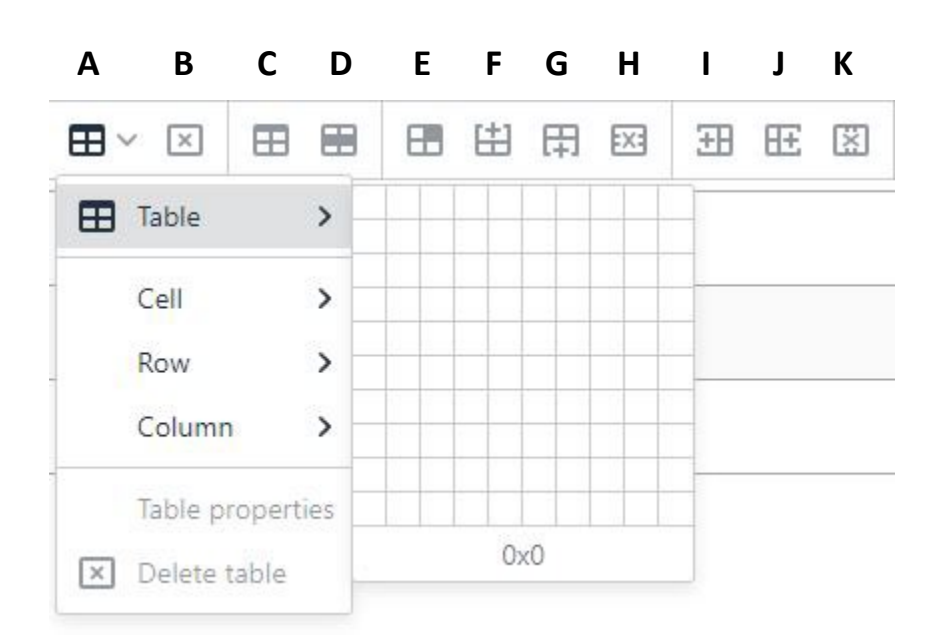

- **A. Insert/Edit Table** Click the pulldown arrow to access the Table, Cell, Row, Column, Table Properties, and Delete Table options.
- **B. Delete Table** Deletes a table.
- **C. Table Properties** Opens the Table Properties window.
- **D. Row Properties** Opens the Row Properties window.
- **E. Cell Properties** Opens the Cell Properties window.
- **F. Insert Row Before** Insert a blank row in the table above the current mouse position.
- **G. Insert Row After** Insert a blank row in the table after the current mouse position.
- **H. Delete Row** Delete the current row from the table. If multiple rows are selected, all are deleted.
- **I. Insert Column Before** Insert a blank column to the left of the current mouse position.
- **J. Insert Column After** Insert a blank column to the right of the current mouse position.
- **K. Delete Column** Delete the current column. If multiple columns are selected, all are deleted.

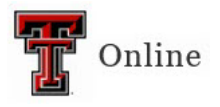

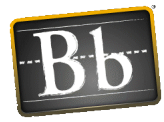

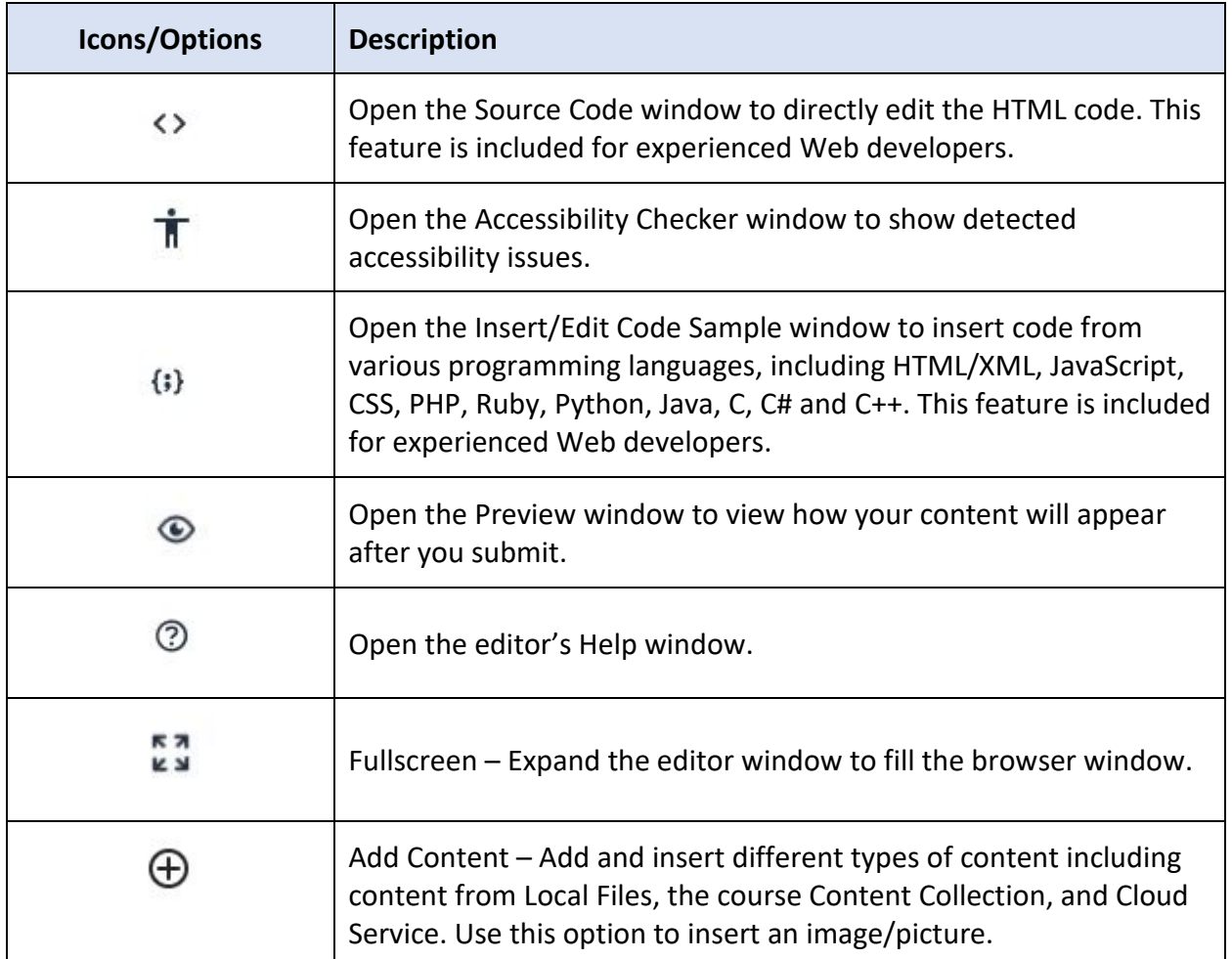

## **Add Content – Common Tools**

The Common Tools appear in the Add Content window after you select the **Add Content** icon.

- **Insert Local Files** Insert a file from your local computer. This feature may be used to insert pictures, images, audio, and video.
	- o Audio file types supported: AIFF, MP3, MIDI, MP, WAV, and WMA
	- o Video file types supported: ASF, AVI, MOV, MOOV, MPG, MPEG, QT, SWF, and WMV
- **Insert from Content Collection** Insert a file from the course Content Collection.
- **Insert from Cloud Service** Insert a file from your Google Drive, OneDrive, Dropbox, or Box account.

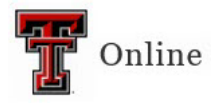

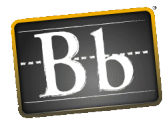

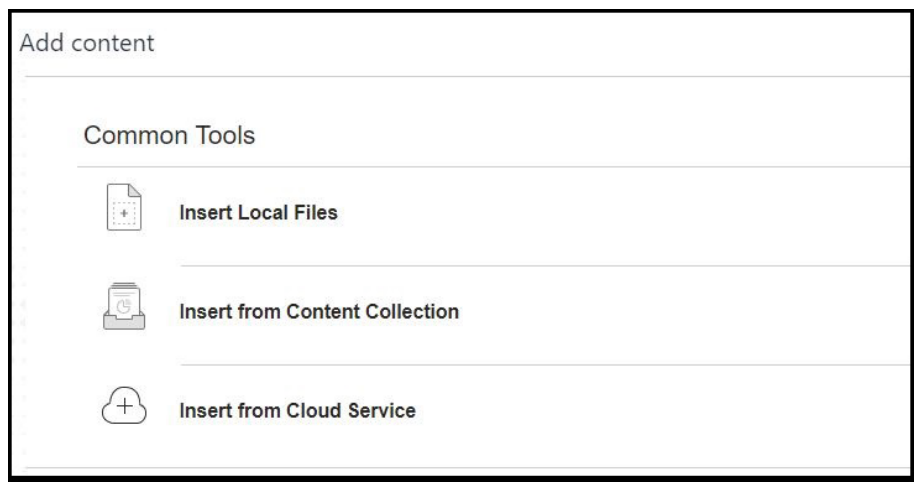